## *Upgrading language for Menu in DVR4MQAEE*

First download the zip-file with the language that you need from the Velleman site, situated under DVR4MQAEE.

Create a new folder "Language upgrade" on the *"root" (e.g. C:\language upgrade*)) of the local station on your PC.

Save the downloaded file in the folder "Language Upgrade" as in the print screen below.

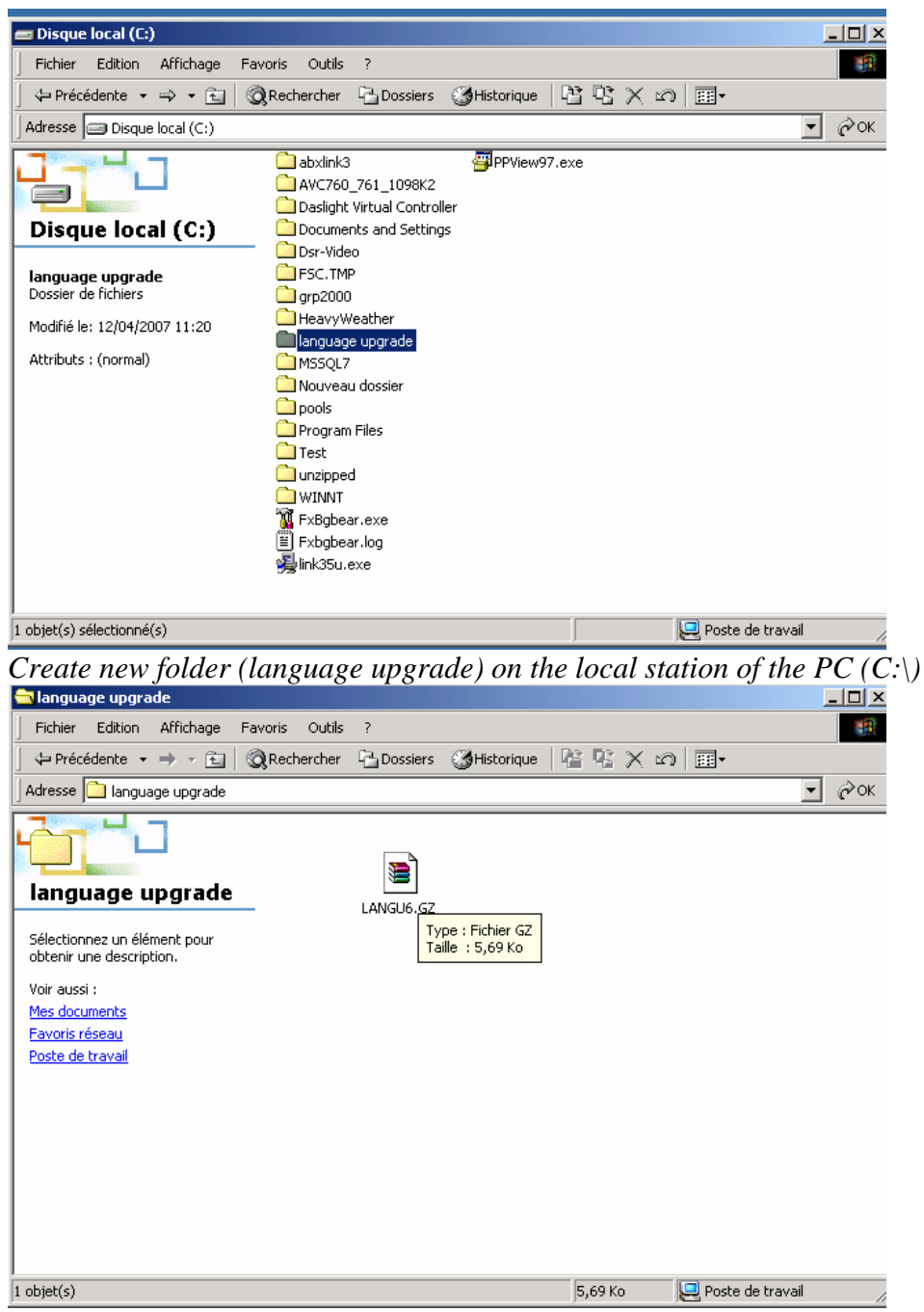

 *Save the file "LANGU6.GZ" on the new created folder.* 

## **Make a Local network with the DVR4MQAEE.**

Use a crossover network cable for connecting the DVR4MQAEE to LAN port on the DVR4MQAEE with the LAN port of the PC. See picture below

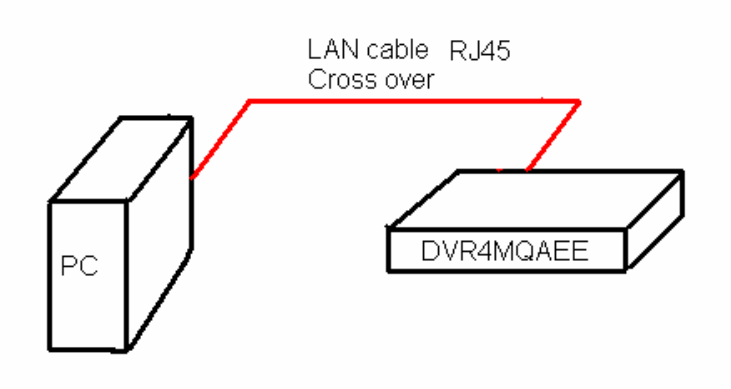

## **Set up IP address.**

Go to start  $\Rightarrow$  control panel  $\Rightarrow$  network connection. Following dialog box appears:

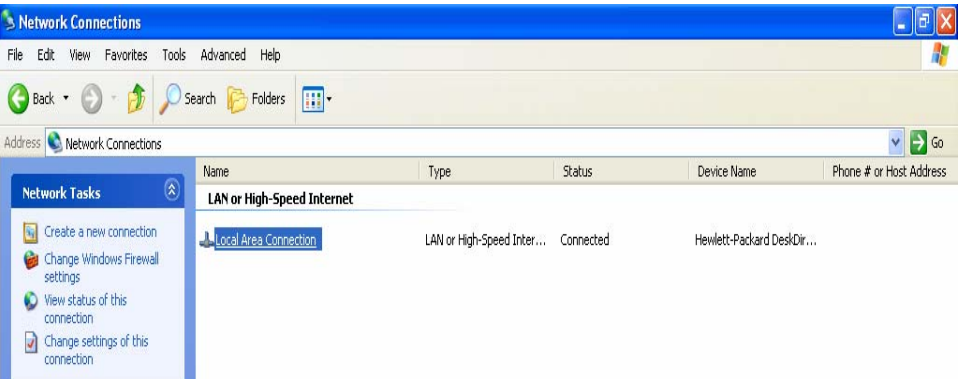

Click on local area connection with the right mouse button and choose properties. A following dialog box appears.

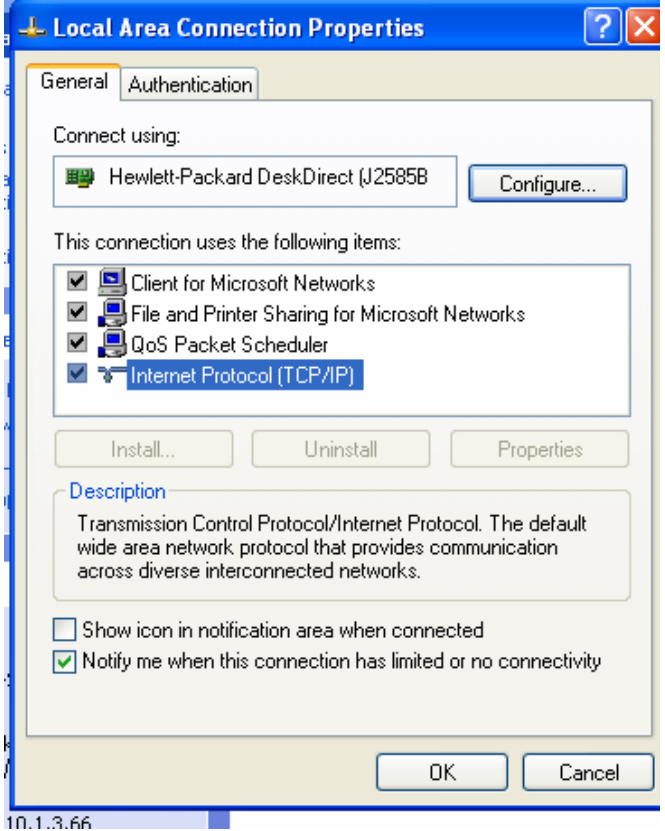

Click with the right mouse button on "Internet Protocol (TCP/IP)" and choose properties. A following dialog box appears.

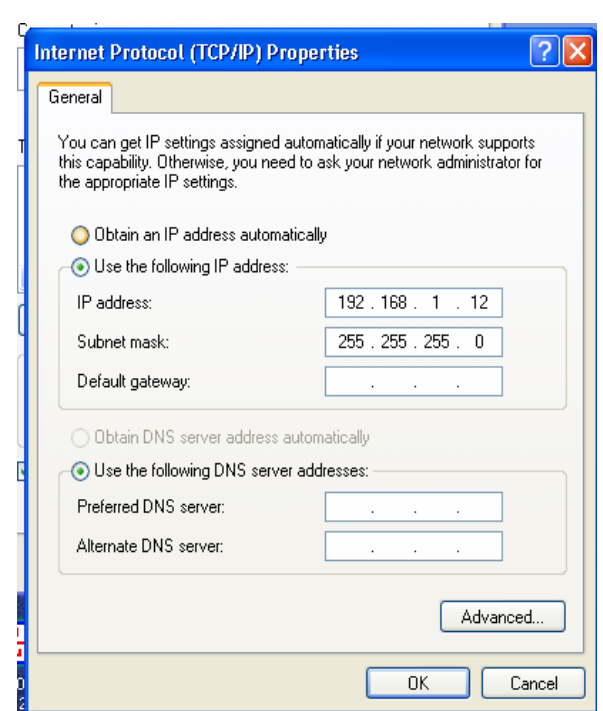

Choose in this dialog box "Use the following IP address:".

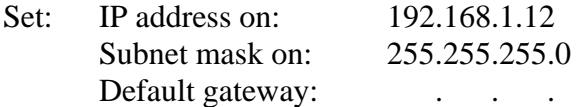

Then choose "Use the following DNS server addresses.

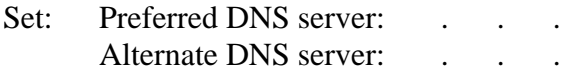

Click on "OK" 2 times.

## **Upgrading language menu for DVR4QAEE with AP software:**

Start up the AP software for DVR4MQAEE => "Video Server E".

Following dialog box appears.

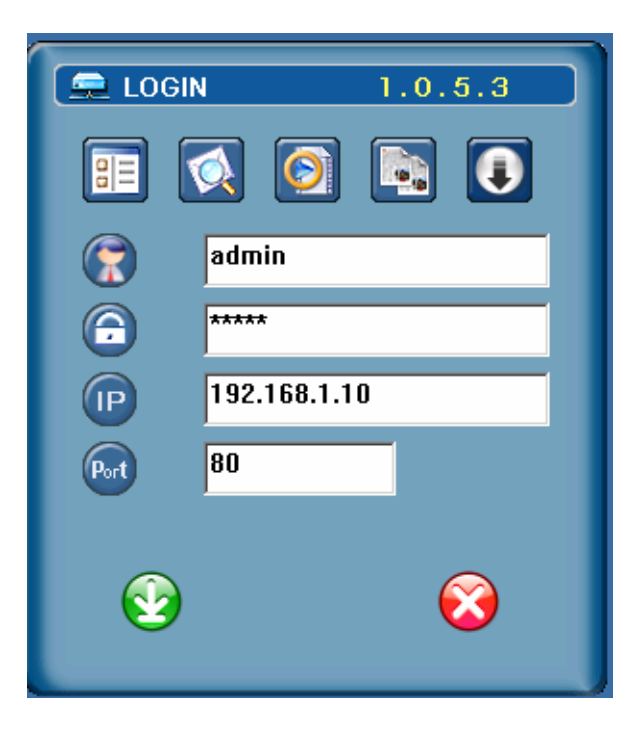

- $\Rightarrow$  Give in by "Username" => ADMIN.
- $\Rightarrow$  Give in by "Password" => ADMIN.

If you haven't changed the password and username, click on this icon Following dialog box appears

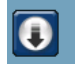

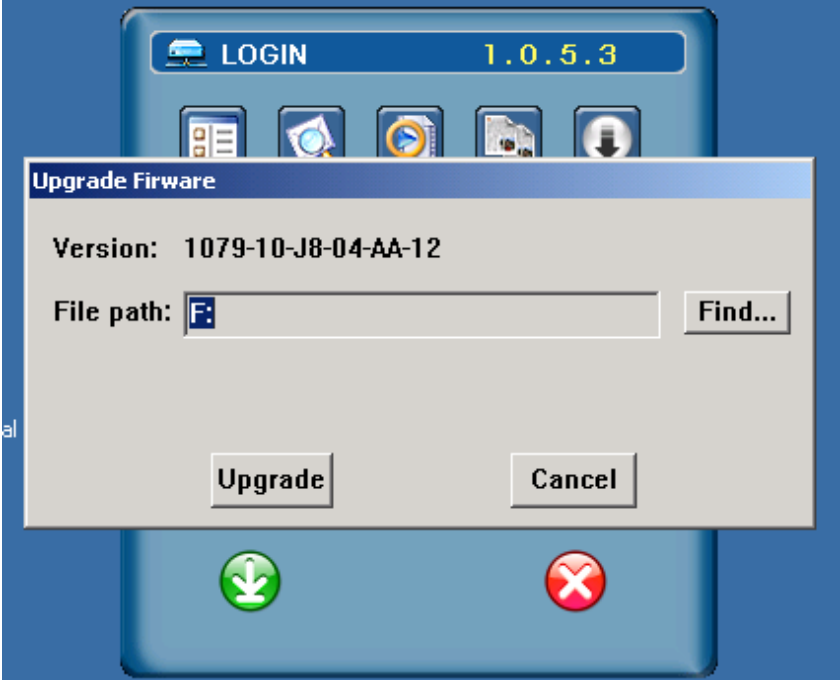

Click on the find button.

Then browse to C:\language upgrade, as you can see below.

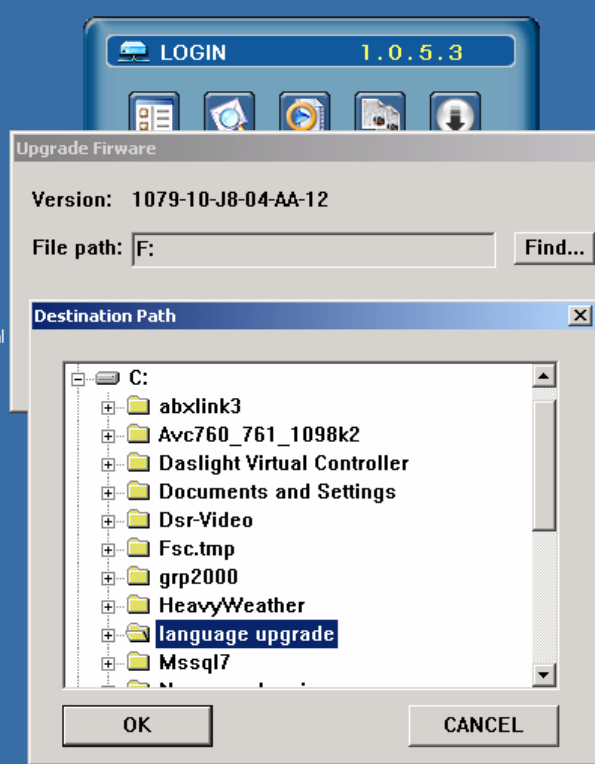

Click on the folder language upgrade and click on the "OK" button.

When you click on "Upgrade", the language upgrade will be start.

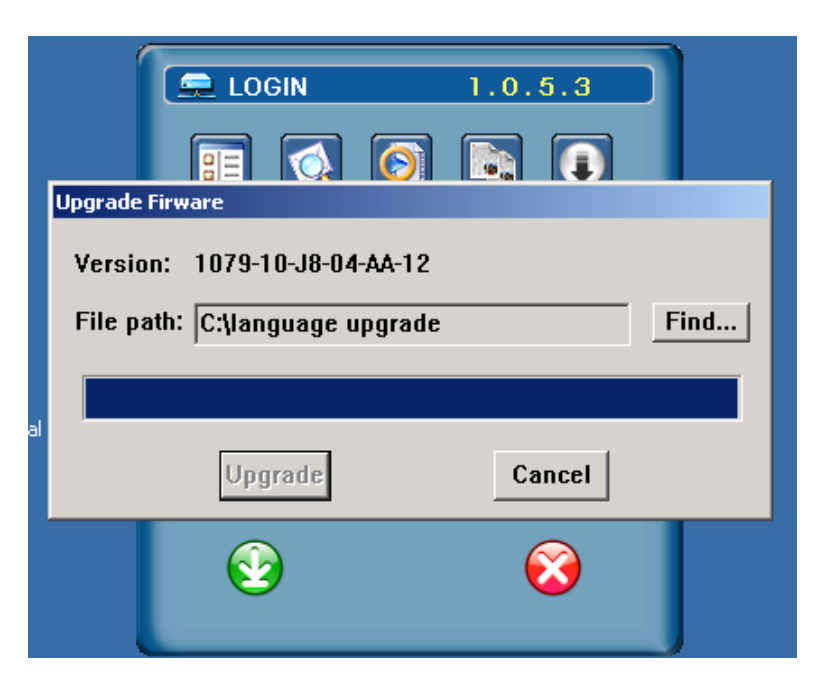

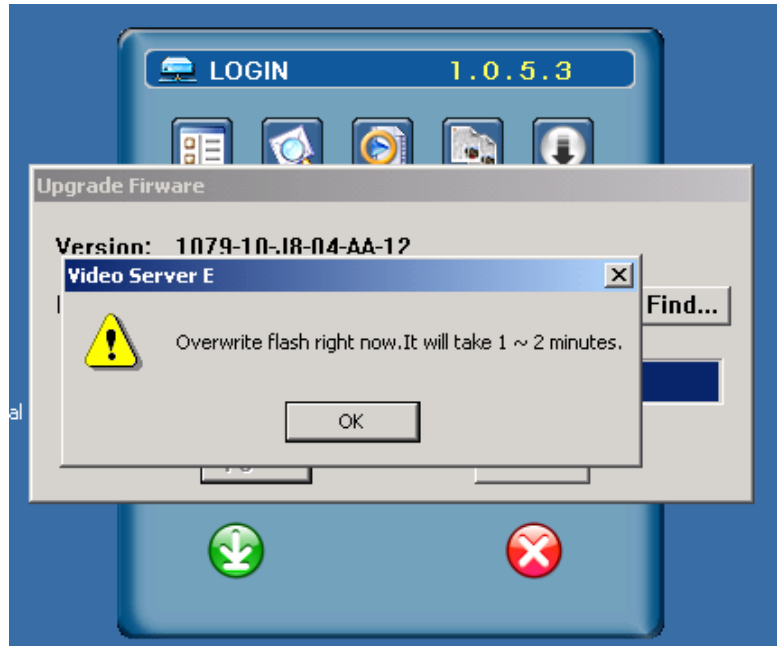

Click on the button "OK" to overwrite the flash (firmware).

After clicking on the "OK" button the DVR reboots again. Now the new language will be saved into the DVR.

You can check for the upgrade in the menu of the DVR and  $\Rightarrow$  ADVANCED  $\Rightarrow$ SYSTEM => LANGUAGE and click on "enter" on DVR to change the language.